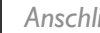

#### A *Anschließen*

#### *Tips*

1 Schließen Sie die Lautsprecherkabel an (subwoofer). *– Weitere Optionen zur Verbindung der Anlage mit Ihrem Fernsehgerät finden Sie*  $\mathcal{C}$ *in der Bedienungsanleitung.* Schließen Sie die FM-Antennen an. *– Zum Anschließen an ein Progressive-Scan-Fernsehgerät bitte im Benutzerhandbuch für ordnungsgemäße* 3 *Anschlüsse und detaillierte* Schließen Sie das A/V-Kabel an ein Fernsehgerät an. *Grundeinstellungen nachschlagen. – Schließen Sie immer erst das DIN-* $\overline{4}$ *Kabel und dann das Netzkabel an, um* Schließen Sie die Anlage und den Fernseher mit den Netzkabeln an das Stromnetz an. *eine Beschädigung des Geräts zu vermeiden.* Wechselstromnetzkabel **S-VIDEO**  $\tau$ **AUDIO**  *4* **VIDEO IN** *4 3* Wechselstromnetzkabel *1* Lautsprecher Lautsprecher (links) (rechts) .<br>September *1 1 2* FM-Drahtantenne DIM **D<sub>SC</sub>** B *Einrichten Fernsehgerät einstellen* Drücken Sie **SOURCE** (**DISC** auf der Fernbedienung) um die Disc-Quelle auszuwählen. തത Œ , 000 PHILIPS

Schalten Sie das Fernsehgerät ein und stellen Sie den richtigen Videoeingangskanal ein.

1

2

# *Uhrzeiteinstellung*

#### *WICHTIG!*

1

2

3

4

*– Zum Einstellen der Uhr im EcoPower-Modus halten Sie STANDBY-ON/ECO POWER* 2 *am Gerät für mindestens 3 Sekunden lang gedrückt, um zunächst in den normalen Standby-Modus zu wechseln und anschließend anhand der unten aufgeführten Anweisungen fortzufahren.*

Halten Sie im Standby-Modus die Taste **CLOCK** am System gedrückt.

Wenn die Stundenanzeige blinkt, drücken Sie **VOLUME-/+** (**VOL+/-** auf der Fernbedienung) um die Stunden einzustellen.

Drücken Sie **CLOCK** erneut; die Minutenanzeige blinkt. Drücken Sie **VOLUME-/+** (**VOL+/** auf der Fernbedienung) um die Minuten einzustellen.

Bestätigen Sie die Uhrzeiteinstellung mit **CLOCK**.

### *Optionen für das DVD-Menü einstellen*

#### *Wichtig!*

*Wurde der Progressive Scan-Modus aktiviert, obwohl das angeschlossene Fernsehgerät keine Progressive-Signale empfangen kann bzw. die Kabel nicht entsprechend angeschlossen wurden, finden Sie weitere Informationen für die korrekte Einrichtung des Progressive-Modus auf Seite Bedienungshandbuch zur Deaktivierung des Progressive Scan- Modus wie folgt vor:*

*1) Deaktivieren Sie den Progressive Scan-Modus Ihres Fernsehgerätes, oder aktivieren Sie den Interlaced-Modus.*

*2) Drücken Sie SYSTEM MENU auf der Fernbedienung, um das Systemmenü zu verlassen, und dann DISC und "1", um aus der Vollbildtechnik auszusteigen.*

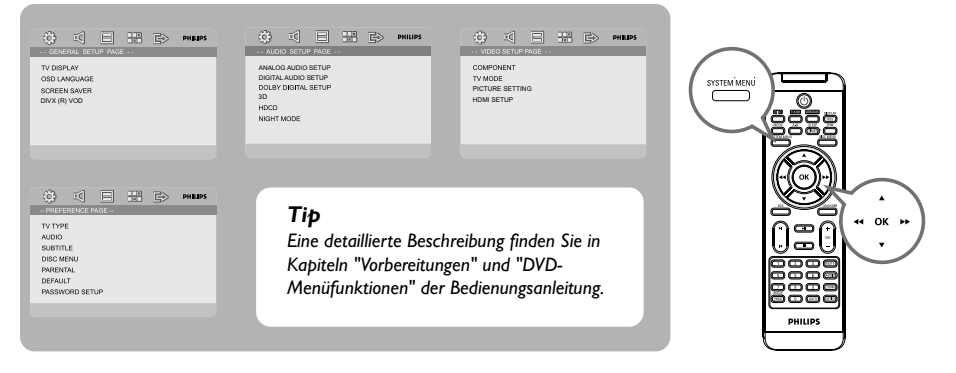

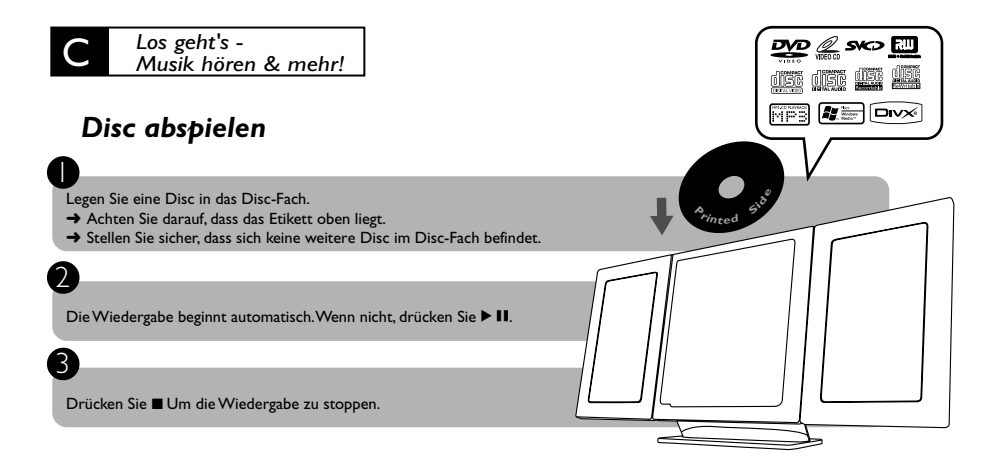

## *Programmieren und Radiosender einstellen*

Drücken Sie **SOURCE** (**TUNER** auf der Fernbedienung) , um die Radio-Quelle auszuwählen.

Drücken Sie **PROGRAM** länger als zwei Sekunden gedrückt, um alle verfügbaren Sender in der Reihenfolge der Wellenbereiche einzuprogrammieren.

Drücken Sie PRESET |< />
1 drücken PRESET | → 1 drücken, bis der gewünschte Vorwahlsender angezeigt wird.

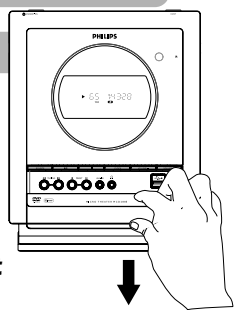

# *Wiedergabe von einem USB-Massenspeichergerät*

With the Hi-Fi system, you can use USB flash memory (USB 2.0 or USB1.1), USB flash players (USB 2.0 or USB1.1)**,** memory cards (requires an additional card reader to work with this Hi-Fi system).

westernStecken Sie den USB-Stecker des USB-Geräts in die Buchse Den Gerät.

Drücken Sie einmal oder mehrmals auf **SOURCE**, um **USB** auszuwählen (bzw. betätigen Sie auf der Fernbedienung **USB/AUX**).

Spielen Sie die Audiodateien des USB-Geräts ab wie Alben bzw. Stücke auf einer CD.

#### *IMPORTANT!*

*Kann heruntergeschoben werden, um Zugang zu Tasten und Buchsen auf der Vorderseite zu erhalten.*

1

2

3

1

2

3

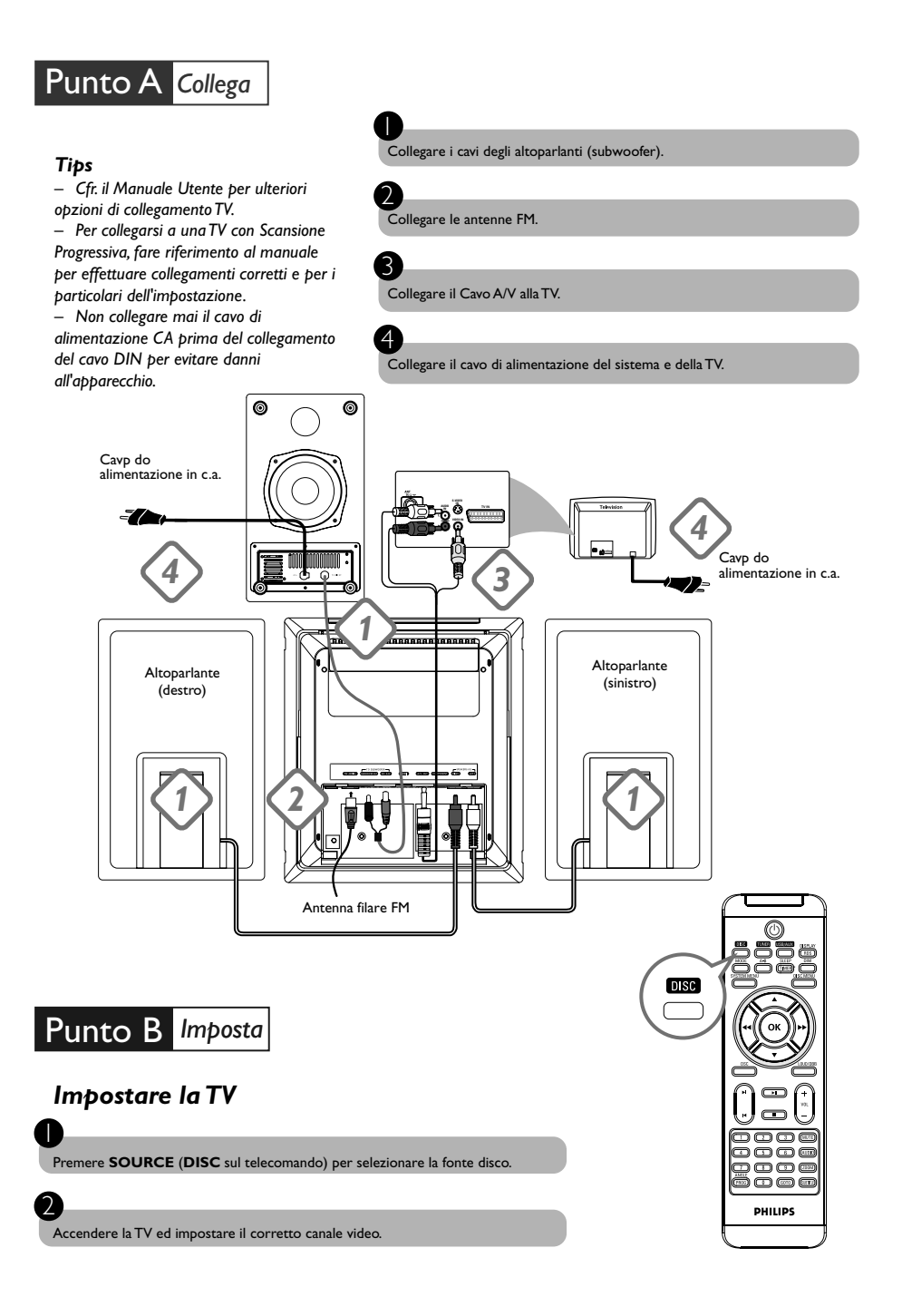

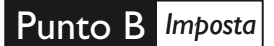

# *Impostare l'orologio*

#### *IMPORTANT!*

*– Per impostare il timer nella modalità Eco Power, premere e tenere premuto il tasto STANDBY-ON/ ECO POWER* 2 *sul dispositivo, per almeno 3 secondi, per tornare alla normale modalità di standby prima di iniziare le procedure riportate in basso.*

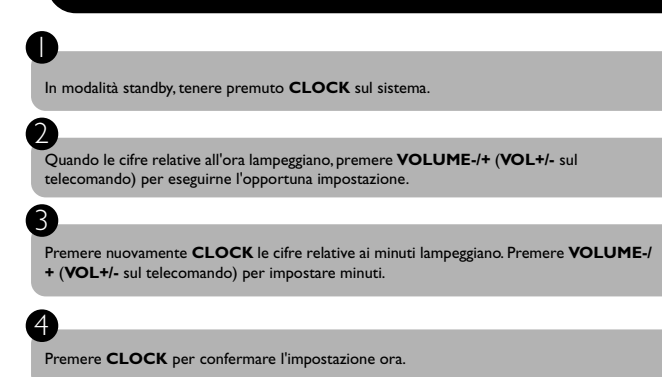

### *Impostare le opzioni del menu DVD*

#### *AVVERTENZA!*

*Se la funzione di scansione progressiva è attiva, ma non è supportata dal televisore o i cavi non sono collegati correttamente, vedere Manuale d'uso per verificare la configurazione della scansione progressiva oppure disattivarla attenendosi a quanto riportato di seguito: 1) Disattivare la modalità scansione progressiva del televisore oppure attivare la modalità interlacciata.*

*2) Premere SYSTEM MENU sul telecomando per uscire dal menù del sistema e poi DISC e "1" per uscire dalla scansione progressiva.*

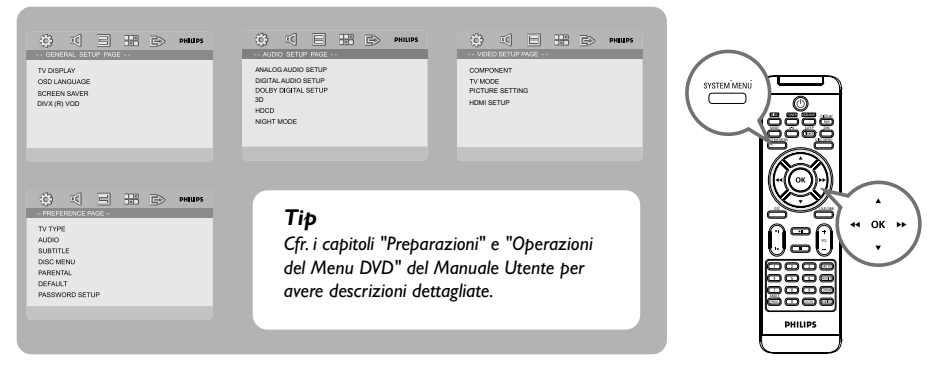

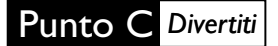

#### *Riprodurre un disco*

- 1 Inserire un disco nel caricatore disco.
- → Assicurarsi che il lato con l'etichetta sia rivolto verso di voi.
- ➜ Assicurarsi di aver rimosso altri dischi dal caricatore.

Se la riproduzione non si avvia automaticamente, premere  $\blacktriangleright$  II.

3

2

3

2

Premere **II** per arrestare la riproduzione.

### *Programmare e sintonizzare le stazioni radio*

1 Premere **SOURCE** (**TUNER** sul telecomando) per selezionare la fonte tuner.

Tenere premuto **PROGRAM** per più di due secondi per programmare tutte le stazioni disponibili in ordine di gamma di frequenze.

**•**<br>Premere PRESET I< / *I* → sino a visualizzare il numero prestabilito della stazione desiderata.

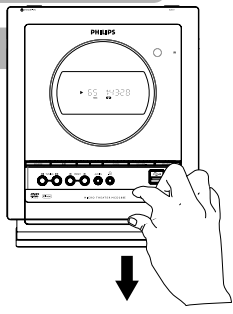

 $A$ 

<u>der der der der</u>  $\boxed{\overline{\text{MT}}}$   $\boxed{\text{max}}$ 

# *Riproduzione di una periferica di archiviazione di massa USB*

Con il sistema Hi-Fi, si può utilizzare: memoria flash USB (USB 2.0 o USB1.1), lettori flash USB (USB 2.0 o USB1.1), schede di memoria (è necessario un lettore di schede supplementare per operare con questo sistema Hi-Fi)

WesternInserire il cavo USB del dispositivo USB nella porta  $\leftrightarrow$  sul dispositivo.

2 Premere il tasto **SOURCE** una o più volte per selezionare **USB** (sul telecomando, premere **USB/AUX**).

#### 3

1

Riprodurre i file audio dell'USB con la stessa procedura utilizzata per gli album/tracce presenti su un CD

#### *IMPORTANT!*

*Far scorrere in giù per esporre alcuni pulsanti e jack sul pannello anteriore.*